# <span id="page-0-1"></span>**Add formatted comments automatically**

### On this page

[Configuration](#page-0-0) | [Related use cases](#page-1-0)

#### Use case

#### **Add a formatted comment** to the **current issue**.

It would be convenient in case that you need to **create a table** or **highlight some important points** in the comment.

<span id="page-0-0"></span>**Configuration** <u>රෝ</u> 1 **Target issue\*** Choose **Current issue** 2 **Comment text\*** Write a comment with the notations of the article [Text Formatting Notation Help](https://jira.atlassian.com/secure/WikiRendererHelpAction.jspa?section=all) as the following one. Dear [~%{system.currentUser}], We are glad that you want to \*set an appointment\* with us. Here you will find all of the relevant information to set the appointment. h2. Consultation time of our agents. ||Name||M-F||Saturday|| ||Martha|9-17|10-12| ||Charles|9-17|12-14| ||Joshua|9-13|9-15| ---- This service will be available temporarily only for people in the following locations: \* Spain, \* United States (only in the following states), \*\* California, \*\* New York, \* Germany. ---- You can set the appointment via mail ([mailto:appointmentsemail@atlassian.com]) or in the website [Appointments Website|http://atlassian.com] {color:red} You will not be able to postpone the appointment more than once after it is set. {color}

**Comment author\***

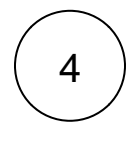

## **Comment visibility\***

Choose **unrestricted (all users)**.

# Related use cases

<span id="page-1-0"></span>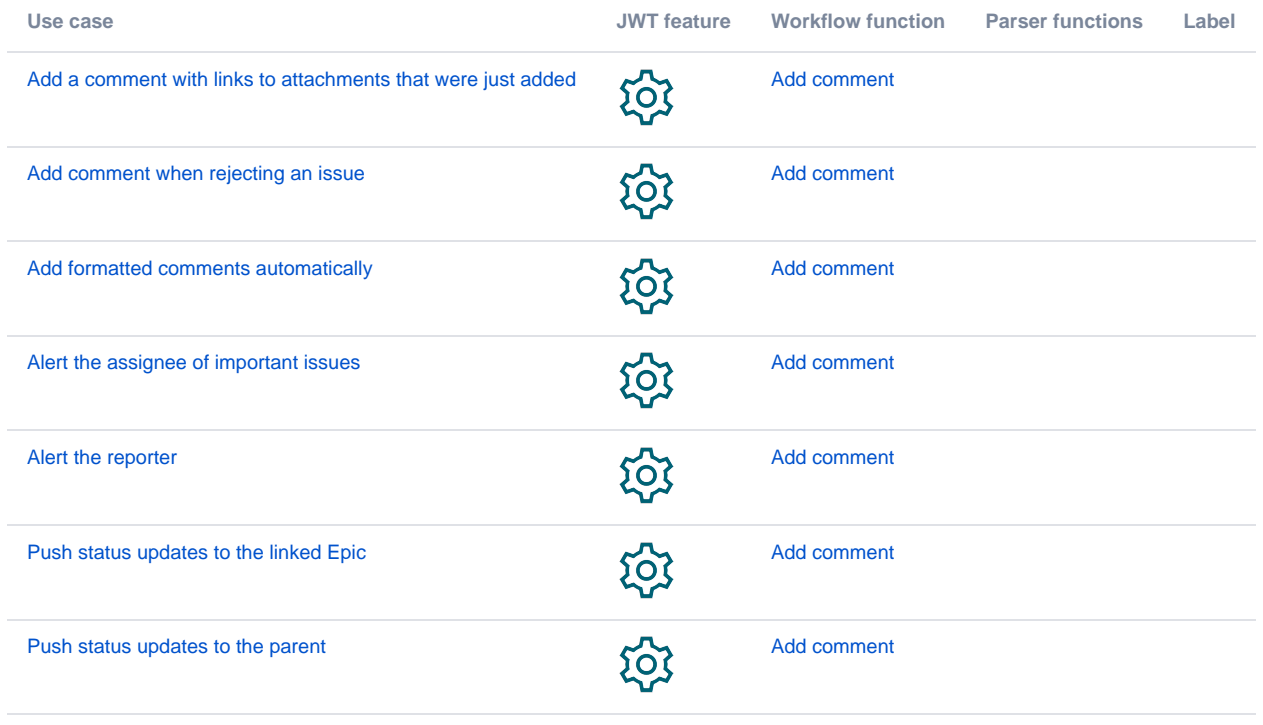

If you still have questions, feel free to refer to our [support](https://apps.decadis.net/display/DECADIS/Support) team.

 $\frac{1}{2}$ 3